# **[Kompensaty za pomocą](https://pomoc.comarch.pl/altum/20221/documentation/kompensaty-za-pomoca-przyciskow-powiaz-skompensuj/) [przycisków \[Powiąż\],](https://pomoc.comarch.pl/altum/20221/documentation/kompensaty-za-pomoca-przyciskow-powiaz-skompensuj/) [\[Skompensuj\]](https://pomoc.comarch.pl/altum/20221/documentation/kompensaty-za-pomoca-przyciskow-powiaz-skompensuj/)**

Kompensata pozwala na zewidencjonowanie wzajemnego potrącenia wierzytelności/wymagalnych należności, czyli powiązania pomiędzy należnościami a zobowiązaniami danego podmiotu lub ich grupy.

Kompensaty mogą być dokonywane poprzez rejestrację dokumentu kompensaty lub za pomocą przycisków [**Powiąż**] lub [**Skompensuj**].

Aby użytkownik mógł wykonywać kompensaty we wszystkich dostępnych miejscach w systemie, z poziomu *Konfiguracja* –> *Struktura firmy* –> *Grupy operatorów* –> edycja określonej grupy operatorów –> *Inne uprawnienia,* należy zaznaczyć parametr *Wykonywanie kompensat.* Możliwość odczytu, dodawania, modyfikacji oraz usuwania kompensat uzależniona jest natomiast od zaznaczenia parametrów dostępnych z poziomu *Konfiguracja* –> *Struktura firmy* –> *Grupa operatorów* –> edycja określonej grupy operatorów –> *Obiekty* –> obiekt *Kompensata*. Aby możliwe było kompensowanie wszystkich obiektów (operacji/płatności) użytkownik musi posiadać także uprawnienia do odczytu płatności oraz operacji kasowych/bankowych.

### **Kompensata za pomocą przycisku [Powiąż]**

Kompensaty za pomocą przycisku [**Powiąż**] można dokonać z poziomu:

- szczegółów operacji kasowej/bankowej
- szczegółów płatności

Mechanizm wykonywania kompensaty jest taki sam zarówno z poziomu szczegółów operacji, jak również płatności. W celu dokonania kompensaty z poziomu szczegółów operacji należy:

- edytować formularz danej operacji
- zaznaczyć parametr *Kompensaty* dostępny na zakładce *Rozliczenia* nad listą dokumentów do rozliczenia. Po zaznaczeniu tego parametru na liście *Dokumenty do rozliczenia* zostaną wyświetlone operacje o przeciwnym typie. Oznacza to, że w przypadku rozliczania operacji przychodowej na liście zostaną wyświetlone dodatkowo wszystkie nierozliczone operacje rozchodowe, a w przypadku rozliczania operacji rozchodowej, lista wyświetli dodatkowo wszystkie nierozliczone operacje przychodowe.
- na liście dokumentów do rozliczenia zaznaczyć operację, z którą ma zostać skompensowany edytowany dokument
- z grupy przycisków *Rozliczenia* wybrać przycisk [**Powiąż**]. Taki sam efekt można uzyskać poprzez dwukrotne kliknięcie na daną operację/płatność.

Po dokonaniu kompensaty na liście *Dokumenty rozliczone* pojawi się dokument rozliczający daną operację. Dodatkowo, jeżeli dokument ten został całkowicie rozliczony, przestanie być on wyświetlany na liście *Dokumenty do rozliczenia*.

#### Uwaga

Operacje/płatności o zerowej wartości nie są wyświetlane na liście *Dokumenty do rozliczenia*.

#### Uwaga

Na liście *Dokumenty do rozliczenia* znajdują się wyłącznie operacje/płatności związane z podmiotem, którego płatność jest aktualnie kompensowana.

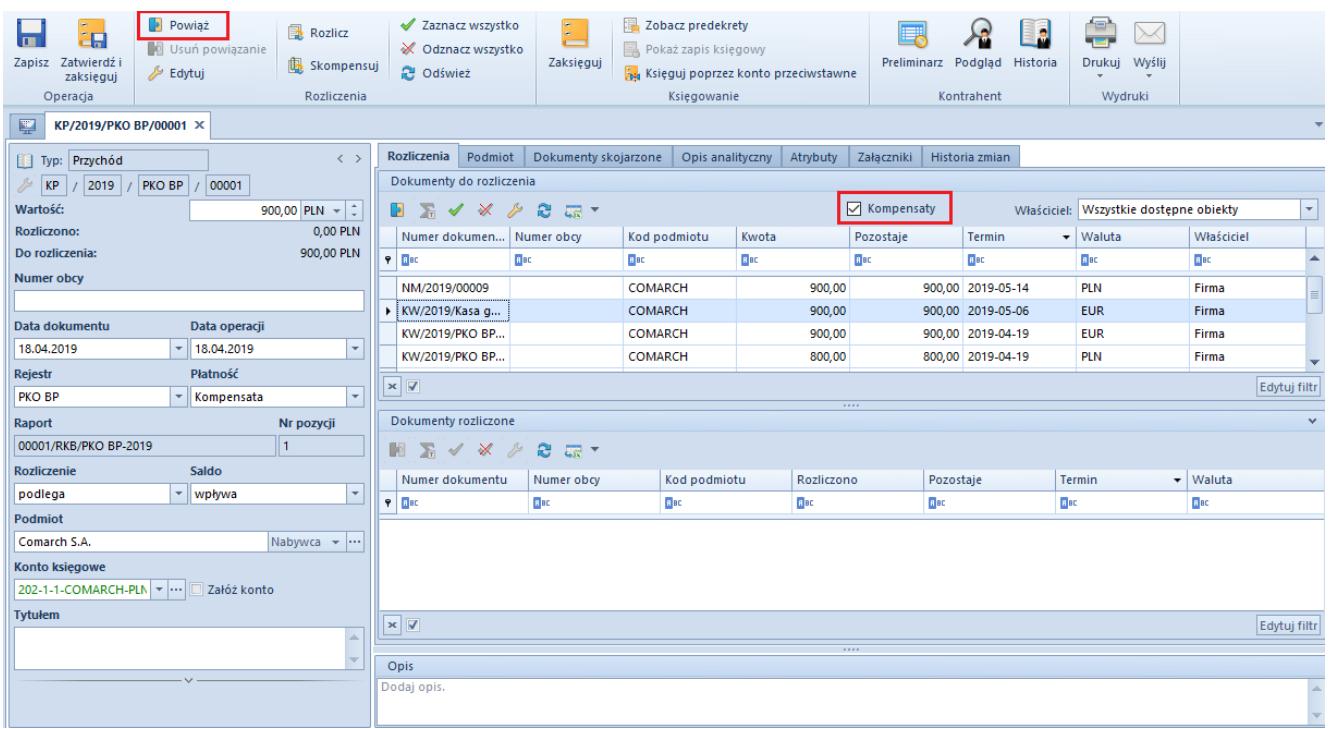

Parametr Kompensaty i przycisk [Powiąż] na operacji

## **Kompensata za pomocą przycisku [Skompensuj]**

Kompensatę za pomocą przycisku [**Skompensuj**] można dokonać z poziomu:

- preliminarza
- szczegółów operacji kasowej/bankowej
- szczegółów płatności
- listy rozliczeń z nabywcami/dostawcami
- listy należności/zobowiązań

Mechanizm dokonywania kompensaty jest analogiczny z wszystkich poziomów.

W celu dokonania kompensaty płatności z poziomu preliminarza należy zaznaczyć na liście płatność i wybrać przycisk [**Skompensuj**]. Zostanie otwarta lista wszystkich nierozliczonych płatności przeciwnego typu powiązanych z tym samym kontrahentem, z której należy wybrać dokument lub dokumenty do kompensaty. Po zaznaczeniu płatności należy wybrać przycisk [**Powiąż**].

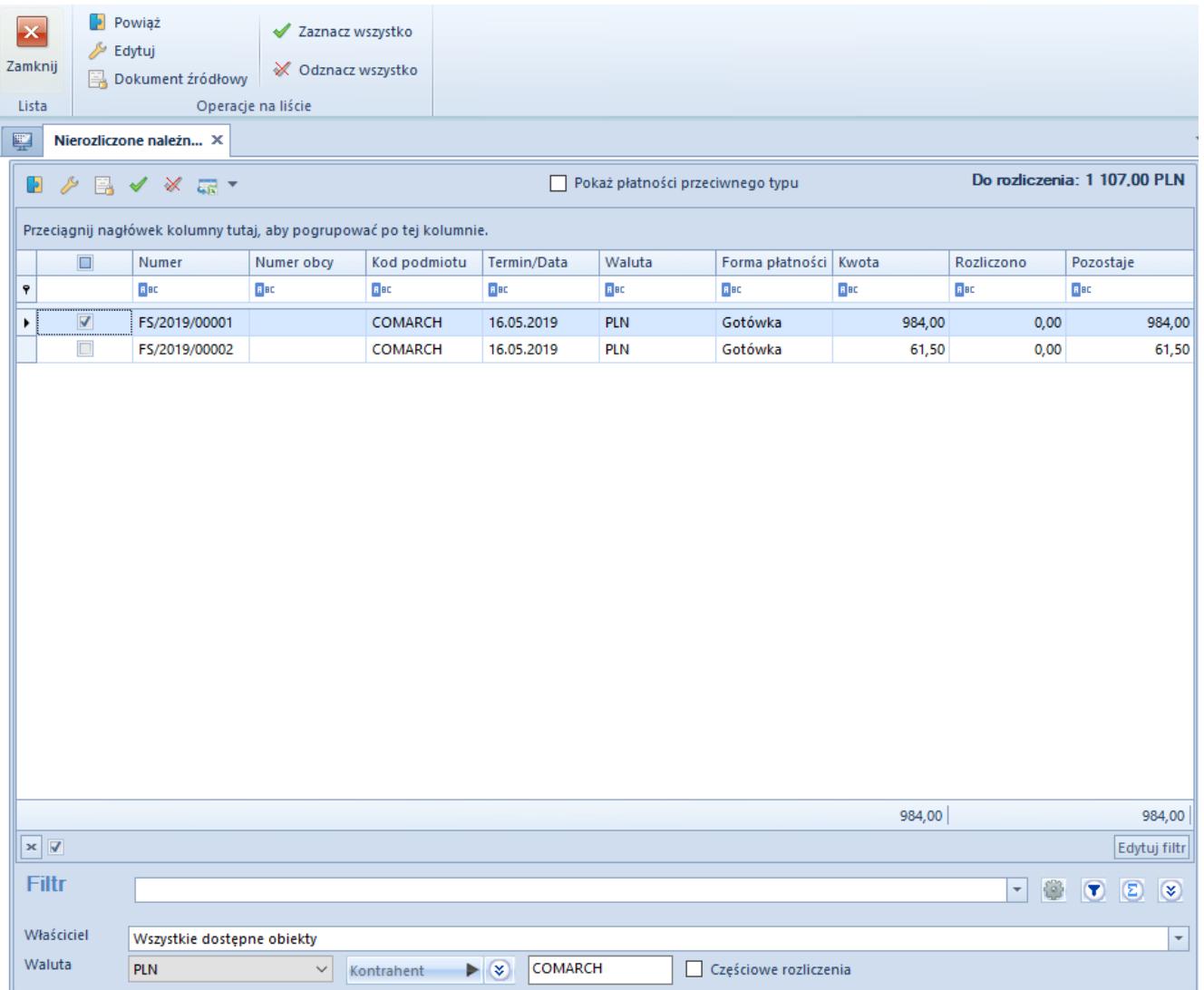

Lista nierozliczonych płatności wyświetlana po wybraniu przycisku [Skompensuj]

### Przykład

Zostały wprowadzone faktury na kontrahenta ABC: FS/2019/001 na kwotę 200,00 PLN oraz FZ/2019/KR/002 na kwotę 320,00 PLN. Na mocy porozumienia z kontrahentem ustalono, że płatności tych faktur zostaną skompensowane. Należy zatem wykonać następujące czynności:

- Na liście preliminarza zaznaczyć fakturę FS/2019/001
- Z grupy przycisków *Rozliczenia* wybrać przycisk [**Skompensuj**]
- Na liście nierozliczonych zobowiązań podmiotu wyszukać i zaznaczyć fakturę FZ/2019/KR/002
- Z grupy przycisków *Operacje na liście* wybrać przycisk [**Powiąż**]

Po wykonaniu tych czynności:

- Płatność do FS/2019/001 została całkowicie rozliczona
- Płatność do FZ/2015/KR/00025 została rozliczona częściowo:

Kwota rozliczenia to 200,00 PLN

Kwota pozostająca do rozliczenia to 120,00 PLN

## **[Lista dokumentów kompensaty](https://pomoc.comarch.pl/altum/20221/documentation/lista-dokumentow-kompensaty/)**

Dokumenty kompensat pozwalają na zaewidencjonowanie wzajemnego potrącenia wierzytelności/wymagalnych należności, czyli dokonanie powiązania pomiędzy należnościami a zobowiązaniami danego podmiotu lub ich grupy.

Funkcjonalność rejestrowania dokumentów kompensat jest dostępna wyłącznie w przypadku, gdy na definicji firmy został zaznaczony parametr *Rejestracja kompensat*. Parametr ten jest:

- włączony na bazach wygenerowanych w języku polskim, z możliwością jego wyłączenia w dowolnym momencie
- wyłączony na bazach wygenerowanych w języku angielskim i niemieckim, z możliwością jego włączenia w dowolnym momencie
- wyłączony na bazach wygenerowanych w języku francuskim i hiszpańskim, bez możliwości jego włączenia

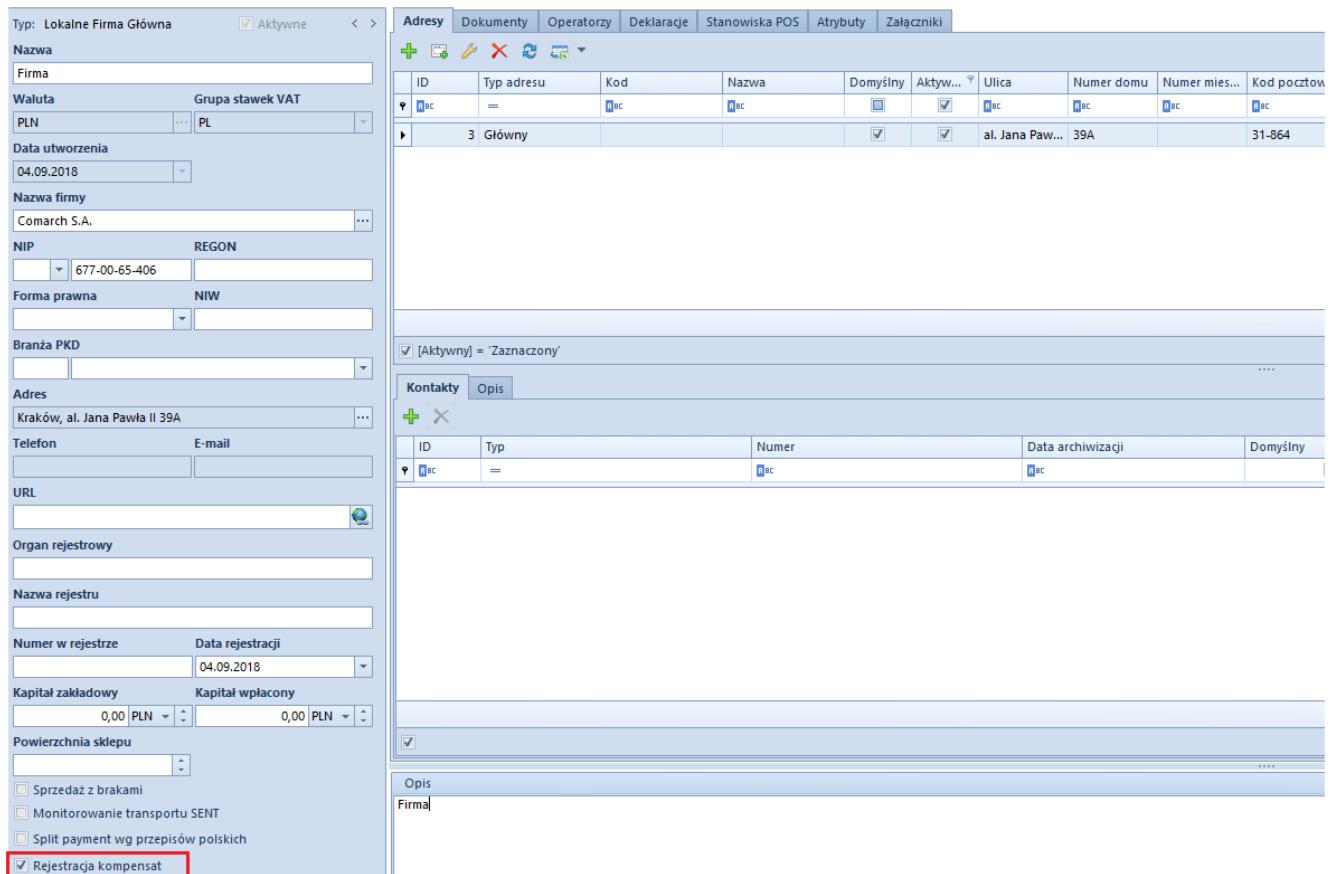

Parametr Rejestracja kompensat na definicji firmy

Lista dokumentów kompensat dostępna jest z poziomu *Finanse* pod przyciskiem [**Kompensaty**].

Dokument kompensaty jest widoczny na liście, jeżeli:

- został wystawiony przez centrum, w ramach którego użytkownik jest aktualnie zalogowany
- został wystawiony przez centrum podrzędne w stosunku do bieżącego
- został wystawiony przez centrum, które udostępnia go (poprzez określenie widoczności dla typu dokumentu) centrum bieżącemu lub podrzędnemu w stosunku do bieżącego

Na liście znajdują się standardowe przyciski opisane w artykule [Standardowe przyciski](https://pomoc.comarch.pl/altum/20221/documentation/interfejs-i-personalizacja/menu-systemu/standardowe-przyciski/).

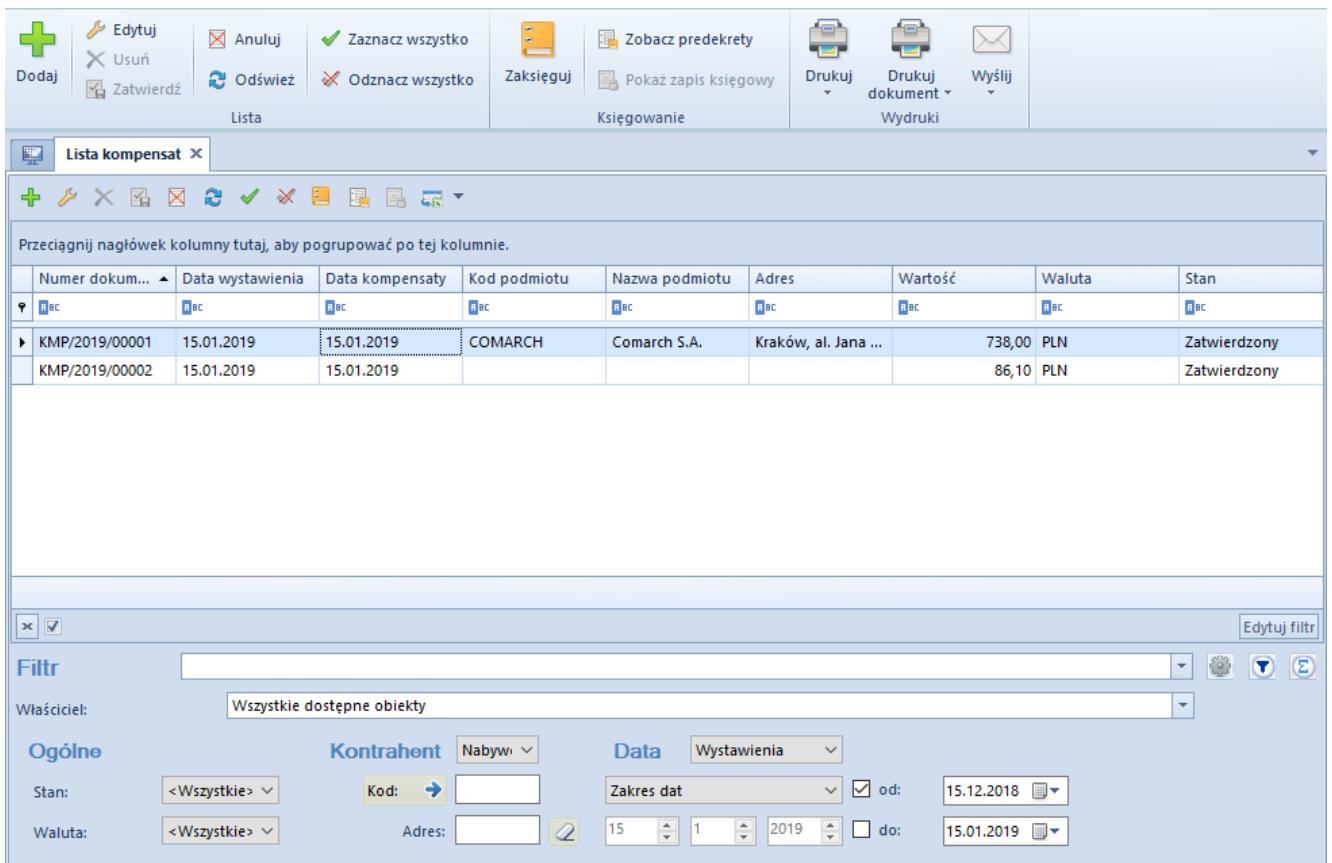

Lista dokumentów kompensaty

Lista składa się z kolumn:

- **Numer dokumentu**
- **Data wystawienia**
- **Data kompensaty**
- **Kod podmiotu**
- **Nazwa podmiotu**
- **Adres**  adres podmiotu wskazanego na kompensacie
- **Wartość**  kwota kompensaty
- **Waluta**
- **Stan**  stan dokumentu kompensaty (*Zainicjowany*, *Niezatwierdzony*, *Zatwierdzony*, *Zaksięgowany*, *Anulowany*)

Oraz kolumn domyślnie ukrytych:

- **Numer obcy**  numer służący dodatkowej identyfikacji dokumentu
- **Skompensuj dokumenty**  pozwala filtrować dokumenty kompensat ze względu na wartość parametru *Skompensuj dokumenty*

**Właściciel** – centrum struktury firmy, które jest wystawcą dokumentu

Szczegółowy opis działania filtrów znajduje się w kategorii [Wyszukiwanie i filtrowanie danych.](https://pomoc.comarch.pl/altum/20221/documentation/interfejs-i-personalizacja/wyszukiwanie-filtrowanie-danych/)

# **[Formularz dokumentu](https://pomoc.comarch.pl/altum/20221/documentation/formularz-dokumentu-kompensaty/) [kompensaty](https://pomoc.comarch.pl/altum/20221/documentation/formularz-dokumentu-kompensaty/)**

W celu dodania dokumentu kompensaty należy z poziomu *Finanse* –> *Kompensaty* wybrać przycisk [**Dodaj**]. Zostanie otwarty formularz kompensaty.

Uwaga

Dodanie dokumentu kompensaty jest możliwe wyłącznie, jeżeli w systemie istnieje forma płatności o nazwie *Kompensata*.

| KMP/2018/00001 X<br>$\mathbb{R}$                                                                               |                                            |         |                 |                      |            |          |                     |                  |                        |                   |
|----------------------------------------------------------------------------------------------------|--------------------------------------------|---------|-----------------|----------------------|------------|----------|---------------------|------------------|------------------------|-------------------|
| Zainicjowany<br>图<br>$\langle$                                                                                 | <b>Elementy</b>                            | Płatnik | Płatności       | Dokumenty skojarzone |            | Atrybuty | Załaczniki          | Historia zmian   |                        |                   |
| <b>KMP</b><br> 2018 /<br>00001                                                                                 | <b>√ ※ 二 -</b><br>æ.<br>♣<br>₽<br>$\times$ |         |                 |                      |            |          |                     |                  |                        |                   |
| Wartość:<br>738,00 PLN                                                                                         | Należności                                 |         |                 |                      |            |          |                     |                  |                        |                   |
| Należności:<br>738,00 PLN                                                                                      | Lp.                                        |         | <b>Dokument</b> |                      | Numer obcy | Termin   |                     | Należność        | Kompensata             | Pozostaje         |
| Zobowiązania:<br>1 230,00 PLN                                                                                  | $P$ $B$                                    |         | Bac             |                      | Bec        |          | 8 BC                | BBC              | <b>B</b> <sub>BC</sub> | B BC              |
| -492,00 PLN<br>Pozostaje:                                                                                      | ٠                                          |         | 1 FS/2018/00003 |                      |            |          | 17.09.2018          | 738,00           | 738,00                 | 0,00              |
| <b>Numer obcy</b>                                                                                              |                                            |         |                 |                      |            |          |                     |                  |                        |                   |
|                                                                                                    |                                            |         |                 |                      |            |          |                     |                  |                        |                   |
| Podmiot                                                                                                    |                                            |         |                 |                      |            |          |                     |                  |                        |                   |
| Kontrahent $\mathbf{+}$                                                                                        |                                            |         |                 |                      |            |          |                     |                  |                        |                   |
| <b>Data kompensaty</b><br>Data wystawienia                                                                     |                                            |         |                 |                      |            |          |                     |                  |                        |                   |
| $\overline{\phantom{0}}$<br>17.09.2018<br>17.09.2018                                                           |                                            |         |                 |                      |            |          |                     |                  |                        |                   |
| Data potwierdzenia                                                                                             |                                            |         |                 |                      |            |          |                     |                  |                        |                   |
| Skompensuj dokumenty                                                                                           |                                            |         |                 |                      |            |          |                     |                  |                        |                   |
| <b>Treść</b>                                                                                                   | $\times$ $\boxed{\Delta}$                  |         |                 |                      |            |          |                     |                  |                        | Edytuj filtr      |
| Kompensata KC<br>$\overline{\phantom{a}}$                                                                      | Zobowiązania                               |         |                 |                      |            |          | $\overline{\cdots}$ |                  |                        |                   |
| W związku z występowaniem wzajemnych wymagalnych                                                               | Lp.                                        |         | Dokument        |                      | Numer obcy |          | Termin              | Zobowiązanie     | Kompensata             | Pozostaje         |
| wierzytelności informujemy, że dokonaliśmy potrącenia<br>zgodnie z art. 498 par.1 Kodeksu cywilnego. Prosimy o | $P$ BBC                                    |         | BBC             |                      | BBC        |          | B BC                | BBC              | BBC                    | B BC              |
| zgodne z nami księgowanie.                                                                                     | ٠                                          |         | 1 FZ/2018/00004 |                      |            |          | 17.09.2018          |                  |                        |                   |
|                                                                                                    |                                            |         | 2 FZ/2018/00005 |                      |            |          | 17.09.2018          | 615,00<br>615,00 | 615,00<br>123,00       | 0,00<br>$-492,00$ |
|                                                                                                    |                                            |         |                 |                      |            |          |                     |                  |                        |                   |
|                                                                                                    |                                            |         |                 |                      |            |          |                     |                  |                        |                   |
| <b>Waluty</b>                                                                                                  |                                            |         |                 |                      |            |          |                     |                  |                        |                   |
| NBP średni                                                                                                    |                                            |         |                 |                      |            |          |                     |                  |                        |                   |
| 17.09.2018<br>Data kompensaty                                                                                  |                                            |         |                 |                      |            |          |                     |                  |                        |                   |
| 1,0000 PLN ~<br>1,0000 PLN                                                                                     |                                            |         |                 |                      |            |          |                     |                  |                        |                   |
| Właściciel                                                                                                    |                                            |         |                 |                      |            |          |                     |                  |                        |                   |
| Firma<br>$\blacktriangledown$                                                                                  |                                            |         |                 |                      |            |          |                     |                  |                        |                   |
|                                                                                                    | $\times$                                   |         |                 |                      |            |          |                     |                  |                        | Edytuj filtr      |
|                                                                                                    |                                            |         |                 |                      |            |          |                     |                  |                        |                   |
|                                                                                                    | Opis                                       |         |                 |                      |            |          |                     |                  |                        |                   |
|                                                                                                    |                                            |         |                 |                      |            |          |                     |                  |                        |                   |

Formularz dokumentu kompensaty

Na formularzu kompensaty znajdują się [standardowe przyciski](https://pomoc.comarch.pl/altum/20221/documentation/interfejs-i-personalizacja/menu-systemu/standardowe-przyciski/) oraz dodatkowo:

- [**Skompensuj dokumenty**] wybranie przycisku powoduje utworzenie płatności dokumentu kompensaty oraz powiązanie ich z płatnościami dokumentów wskazanych na elementach kompensaty. Dodatkowo, w panelu bocznym formularza kompensaty automatycznie zaznaczony zostaje parametr *Skompensuj dokumenty*.
- [**[Preliminarz](https://pomoc.comarch.pl/altum/20221/documentation/finanse/preliminarz/zakladka-preliminarz/)**] przycisk dostępny wyłącznie, jeżeli w panelu bocznym dokumentu jako podmiot wskazano kontrahenta Wybranie przycisku powoduje otwarcie listy preliminarza, przefiltrowanej ze względu na danego kontrahenta.
- [**Podgląd**] przycisk dostępny wyłącznie, jeżeli w panelu bocznym dokumentu jako podmiot wskazano kontrahenta. Po wybraniu przycisku wyświetlona zostaje karta danego kontrahenta.
- [**Historia**] przycisk dostępny wyłącznie, jeżeli w panelu bocznym dokumentu jako podmiot wskazano

konkretnego kontrahenta. Wybranie przycisku powoduje otwarcie historii wszystkich transakcji dokonywanych z udziałem danego kontrahenta.

Formularz dokumentu kompensaty składa się z elementów:

#### **Panel boczny**

- **Stan dokumentu**  stan, w jakim jest aktualnie otwarty dokument
- **Numer** wprowadzany przez system automatycznie, zgodnie z definicją numeratora
- **Wartość** kwota kompensaty
- **Należności** suma kwot należności dokumentu
- **Zobowiązania** suma kwot zobowiązań dokumentu
- **Pozostaje** suma kwot *Pozostaje* elementów dokumentu
- **Numer obcy** numer służący dodatkowej identyfikacji dokumentu
- **Podmiot** wskazanie podmiotu z listy: kontrahentów, pracowników, banków lub urzędów. Wypełnienie pola podmiot na formularzu kompensaty jest nieobowiązkowe, jednakże ułatwia rejestrację kompensaty dokonywanej z jednym podmiotem.
- **Data wystawienia** domyślnie ustawiana jest data systemowa, z możliwością zmiany
- **Data kompensaty** domyślnie ustawiana jest data systemowa, z możliwością zmiany. Jeżeli dokument nie zawiera elementów, to w przypadku zmiany daty wystawienia program automatycznie zmienia datę kompensaty na taką samą.
- **Data potwierdzenia** domyślnie ustawiana jest data systemowa, z możliwością zmiany do momentu zaksięgowania dokumentu kompensaty
- **Skompensuj dokumenty** parametr decyduje o utworzeniu płatności dokumentu kompensaty oraz powiązaniu ich z płatnościami wskazanymi jako elementy kompensaty. Więcej informacji na temat działania parametru znajduje się w opisie zakładki *Płatności*.
- **Treść** domyślnie pobierana jest treść wiadomości ustawiona na [definicji dokumentu kompensaty](https://pomoc.comarch.pl/altum/20221/documentation/konfiguracja-systemu/struktura-firmy/struktura-firmy-firma/), z możliwością zmiany. Użytkownik ma możliwość dodania nowej treści wiadomości z poziomu *Konfiguracja* –> *Słowniki uniwersalne –> Ogólne –> Treść wiadomości email*.
- **Waluty** na dokumencie domyślnie ustawiana jest waluta przypisana do wybranego podmiotu, z możliwością zmiany. W przypadku, gdy waluta przypisana do danego podmiotu jest nieaktywna, na dokumencie zostaje ustawiona waluta systemowa. Zmiana waluty jest możliwa wyłącznie, jeżeli dokument kompensaty nie posiada elementów.

Kurs waluty pobierany jest na podstawie ustawień na definicji danego typu dokumentu (*Konfiguracja* –> *Struktura firmy* –> *Struktura praw* –> edycja danej firmy –> zakładka *Dokumenty*).

W przypadku, gdy użytkownik wybierze opcję *Brak kursu* to dla utworzonych płatności zostanie pobrany kurs z elementów dokumentu kompensaty.

- **Właściciel** centrum struktury firmy, które jest wystawcą dokumentu. Zmiana właściciela możliwa jest wyłącznie na niezatwierdzonym dokumencie kompensaty. Dokumenty pochodzące z tej samej firmy, ale z innego centrum, są dostępne do edycji. Dokumenty pochodzące z innych firm są dostępne wyłącznie do podglądu.
- **Opis**  pole służące dodatkowej identyfikacji dokumentu

#### **Zakładka** *Elementy*

Na zakładce wyświetlane są listy należności oraz zobowiązań dodanych na dokument kompensaty. Listy te składają się z kolumn:

- **Lp.** liczba porządkowa elementu
- **Dokument** numer systemowy dokumentu
- **Numer obcy**
- **Termin** termin płatności dla płatności lub data

dokumentu dla operacji

- **Należność/Zobowiązanie** kwota płatności/operacji pozostająca do rozliczenia bez uwzględniania bieżącej kompensaty. Kwoty należności i operacji rozchodowych są wykazywane w kolumnie *Należność*, natomiast kwoty zobowiązań i operacji przychodowych są wykazywane w kolumnie *Zobowiązanie*.
- **Kompensata** kwota podlegająca skompensowaniu
- **Pozostaje** kwota płatności/operacji pozostająca do rozliczenia po uwzględnieniu bieżącej kompensaty. Kwoty należności są wykazywane ze znakiem dodatnim, natomiast kwoty zobowiązań ze znakiem ujemnym.

Oraz kolumn domyślnie ukrytych:

- **Kod podmiotu** kod podmiotu wskazanego na płatności lub operacji k/b
- **Nazwa podmiotu** nazwa podmiotu wskazanego na płatności lub operacji k/b

Wybranie przycisku [**Dodaj**] na liście elementów powoduje wyświetlenie listy preliminarza z opcją zaznaczania wybranych pozycji. Na liście widoczne są wyłącznie nierozliczone płatności dla podmiotu i waluty wskazanych na dokumencie kompensaty. Jeżeli nie został wskazany żaden podmiot, preliminarz zostaje wyświetlony z automatycznie wskazanym parametrem *Wszyscy kontrahenci* w sekcji filtra dotyczącej podmiotu, co umożliwia dodanie na dokument kompensaty płatności różnych podmiotów.

Uwaga

Nie ma możliwości dodania elementów z poziomu zakładki *Kalendarz*.

| + Dodaj<br>Dokument źródłowy<br>e<br>Powiąż zaznaczone<br>$\overline{\mathbf{x}}$<br>Zaznacz wszystko<br><b>Tal</b><br>Rozlicz<br>Edytuj<br>Kopiuj<br>Zapłać<br>Wybierz Zamknij<br>Drukuj<br>Kompensaty<br>X Odznacz wszystko<br>C Odśwież<br>X Usuń<br>Skompensuj<br>Wybór<br>Lista<br>Rozliczenia<br>Wydruki<br>Generowanie<br>聖<br>Preliminarz X<br>Preliminarz<br>Kalendarz<br><b>BB &amp; V X B B B B R *</b><br>Pokaż dni zwłoki<br>Częściowe kompensaty<br>₽<br>⊕<br>Przeciągnij nagłówek kolumny tutaj, aby pogrupować po tej kolumnie. |                                        |     |                              |                                            |                                    |                         |                         |              |                             |                                          |                                              |
|----------------------------------------------------------------------------------------------------|----------------------------------------|-----|------------------------------|--------------------------------------------|------------------------------------|-------------------------|-------------------------|--------------|-----------------------------|------------------------------------------|----------------------------------------------|
| $\Box$                                                                                                    | Numer dokumentu   Numer obcy           |     | Kod podmiotu                 | Wpływy                                     | Wydatki                            | Termin/Data             | Waluta                  |              | Forma płatności             | <b>Status</b>                            | Waluta systemowa                             |
| Ÿ                                                                                                    | <b>B</b> <sub>BC</sub>                 | Bac | B BC                         | <b>B</b> BC                                | BBC                                | Bec                     | <b>B</b> BC             |              | BBC                         | $\equiv$                                 | <b>B</b> BC                                  |
| $\overline{ \mathbf{v} }$<br>$\blacktriangleright$                                                                                                    | FS/2018/00002                          |     | xyz                          | 738,00                                     |                                    | 0,00 17.09.2018         | PLN                     |              | Gotówka                     | N                                        | <b>PLN</b>                                   |
| $\Box$                                                                                                    | FS/2018/00003                          |     | <b>COMARCH</b>               | 738,00                                     |                                    | 0.00 17.09.2018         | PLN                     |              | Gotówka                     | N                                        | <b>PLN</b>                                   |
| $\Box$                                                                                                    | FZ/2018/00004                          |     | <b>COMARCH</b>               | 0,00                                       |                                    | 615,00 17.09.2018       | <b>PLN</b>              |              | Gotówka                     | N                                        | <b>PLN</b>                                   |
| $\Box$                                                                                                    | FZ/2018/00005                          |     | <b>COMARCH</b>               | 0,00                                       |                                    | 615,00 17.09.2018       | PLN                     |              | Gotówka                     | Ν                                        | <b>PLN</b>                                   |
| $\Box$                                                                                                    | FZ/2018/00006                          |     | <b>COMARCH</b>               | 0,00                                       |                                    | 14 760,00 17.09.2018    | <b>PLN</b>              |              | Gotówka                     | N                                        | <b>PLN</b>                                   |
| $\boxed{\Box}$                                                                                                    | FZ/2018/00007                          |     | <b>COMARCH</b>               | 0,00                                       |                                    | 12 300,00 17.09.2018    | PLN                     |              | Gotówka                     | N                                        | <b>PLN</b>                                   |
| $\Box$                                                                                                    | PAR/2018/00001                         |     | <b>COMARCH</b>               | 600,00                                     |                                    | 0,00 17.09.2018         | <b>PLN</b>              |              | Gotówka                     | N                                        | <b>PLN</b>                                   |
| $\Box$                                                                                                    | KWPAR/2018/00001                       |     | <b>COMARCH</b>               | 0,00                                       |                                    | 100,00 17.09.2018       | PLN                     |              | Gotówka                     | Ν                                        | <b>PLN</b>                                   |
| $\times$                                                                                                    |                                        |     |                              | 738,00                                     | 0,00                               |                         |                         |              |                             |                                          | Edytuj filtr                                 |
| Filtr                                                                                                    | Właściciel: Wszystkie dostępne obiekty |     |                              |                                            |                                    |                         |                         |              |                             | $\overline{\phantom{a}}$<br>$\mathbf{v}$ | 卷<br>$\bullet$<br>$\circledcirc$<br>$\alpha$ |
| Ogólne                                                                                                    |                                        |     | Zakres dat                   |                                            | Płatności                          |                         | <wszystkie></wszystkie> | $\vee$       | Operaci<br><b>Brak</b>      |                                          | $\checkmark$                                 |
| Wszyscy kontrahen (V)                                                                                                    |                                        |     | <b>Dowolny</b>               | $\checkmark$                               | $\sqrt{\phantom{a}}$ nierozliczone |                         | rozliczone              |              | niepodlegające √ nierozlicz | rozliczone                               | niepodlegające                               |
| Waluta:                                                                                                    | PLN                                    |     | $17 \div$                    | $9\frac{1}{7}$<br>$2018 \div$              | Zaksiegowano:                      | <wszystkie></wszystkie> |                         | $\checkmark$ | Zaksięgowano:               | <wszystkie></wszystkie>                  | $\checkmark$                                 |
| Forma płatności:<br>Korekta podatku: Brak                                                                                                    | $\vert$ < Wszystkie>                   |     | $\checkmark$<br>$\checkmark$ | od: 17.09.20 \ do: 17.09.201<br>$\searrow$ | Terminowość:                       | <wszystkie></wszystkie> |                         | $\vee$       | Typ rejestru:               | <wszystkie></wszystkie>                  | $\checkmark$                                 |

Lista nierozliczonych płatności i operacji

Na preliminarzu wyświetlonym podczas dodawania elementów kompensaty dostępny jest parametr *Częściowe kompensaty*. Po zaznaczeniu parametru, na liście zostaje wyświetlona dodatkowa kolumna *Do kompensaty*, prezentująca kwotę podlegającą kompensacie dla danej płatności/operacji. Domyślnie kwota podlegająca kompensacie jest równa kwocie pozostającej do rozliczenia, jednakże użytkownik ma możliwość jej zmiany w zakresie [0; Pozostaje]. W kolumnie *Do kompensaty* wszystkie kwoty prezentowane są w wartości bezwzględnej. Do podsumowania kolumny dane uwzględniane są natomiast ze znakiem dodatnim lub ujemnym, w zależności od rodzaju płatności/operacji (należność oraz operacja rozchodowa ze znakiem plus, a zobowiązanie i operacja przychodowa ze znakiem minus).

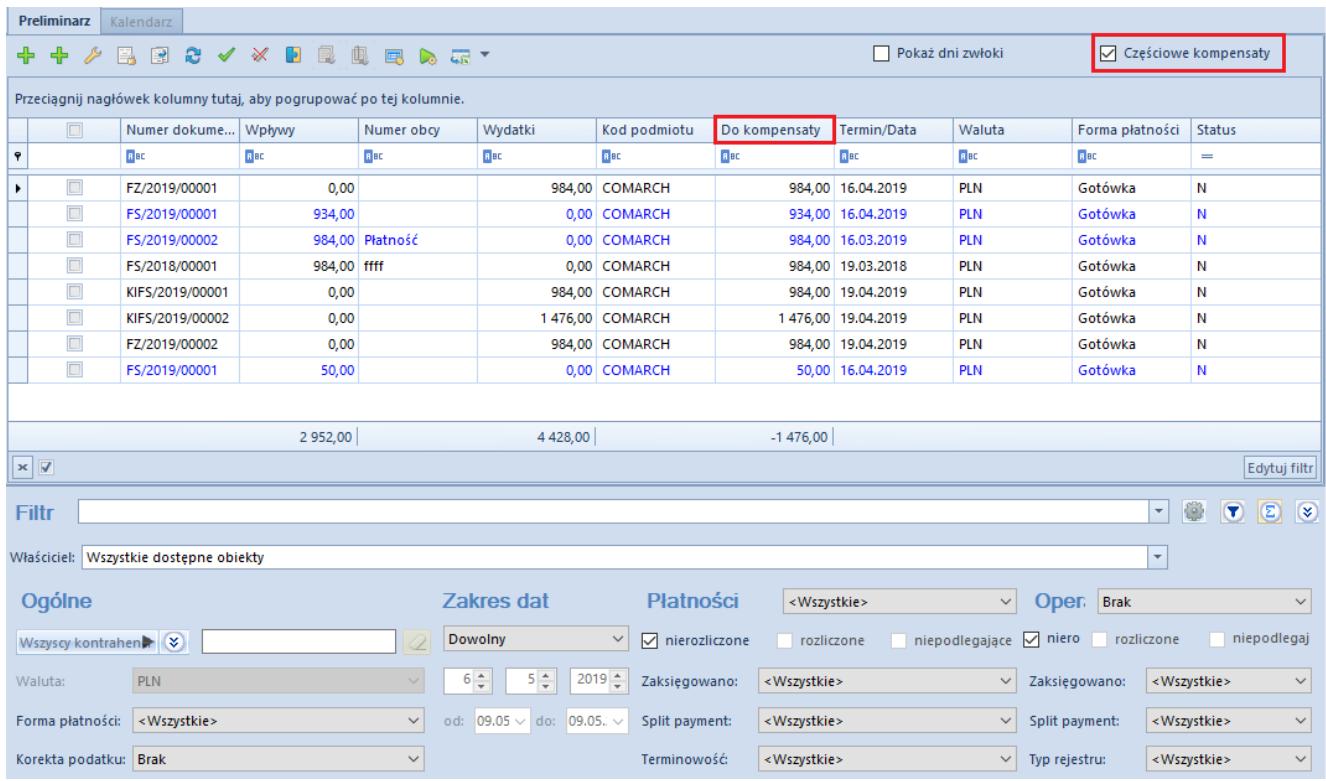

Kolumna Do kompensaty na liście preliminarza z zaznaczonym parametrem Częściowe kompensaty

System kontroluje, czy dana płatność nie została już wskazana na tym konkretnym dokumencie oraz wyświetla podsumowanie zaznaczonych rekordów w danej sekcji.

#### **Uwaga**

Elementami kompensaty mogą być wyłącznie dokumenty podlegające rozliczeniom, czyli: operacje, płatności dokumentów zatwierdzonych lub płatności dokumentów: faktura VAT, nota memoriałowa, bilans otwarcia.

Po wyborze elementów z preliminarza płatności pojawia się okno z informacją o elementach, które zostaną bądź nie zostaną dodane na kompensatę:

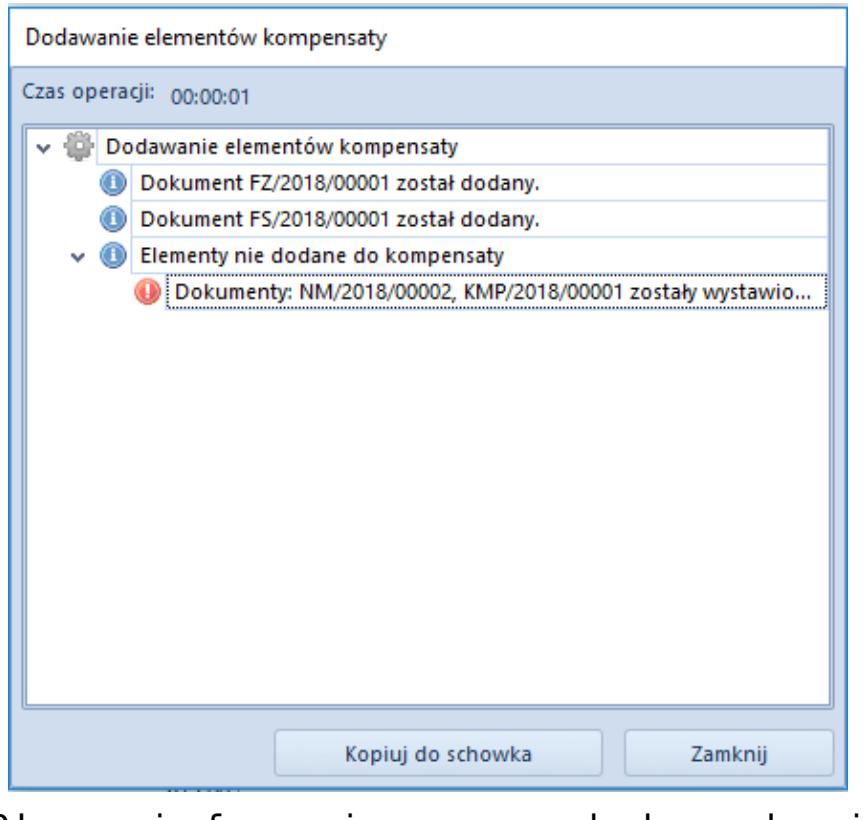

Okno informujące o dodanych i pominiętych elementach kompensaty

### Przykład

Na dokument kompensaty zostały dodane następujące elementy:

Należności:

- FS 1/2017 na kwotę 4 000, pozostaje do rozliczenia: 1 000, termin płatności: 10.12.2017
- FS 2/2017 na kwotę 12 000, pozostaje do rozliczenia: 2 000, termin płatności: 04.04.2017
- FS 3/2017 na kwotę 6 000, pozostaje do rozliczenia: 4 000, termin płatności: 03.09.2017

Zobowiązania:

- FSK 1/2017 na kwotę 40 000, pozostaje do rozliczenia: 20 000, termin płatności: 10.12.2017
- FZ 2/2017 na kwotę 12 000, pozostaje do rozliczenia: 2 000, termin płatności: 04.04.2017

Operacje przychodowe:

KP 1/2017 na kwotę 4 000, pozostaje do rozliczenia: 4 000, data dokumentu: 12.03.2017

Operacje rozchodowe:

KW 1/2017 na kwotę 5 000, pozostaje do rozliczenia: 1 000, data dokumentu: 12.03.2017

Sumy kwot pozostających do rozliczenia:

- $\bullet$  Należności: 1 000 + 2 000 + 4 000 +1 000 = 8 000
- $\bullet$  Zobowiązania: 20 000 + 2 000 + 4 000 = 26 000

Kompensata będzie wykonana na kwotę 8 000.

Zawartość dokumentu prezentuje poniższa tabela:

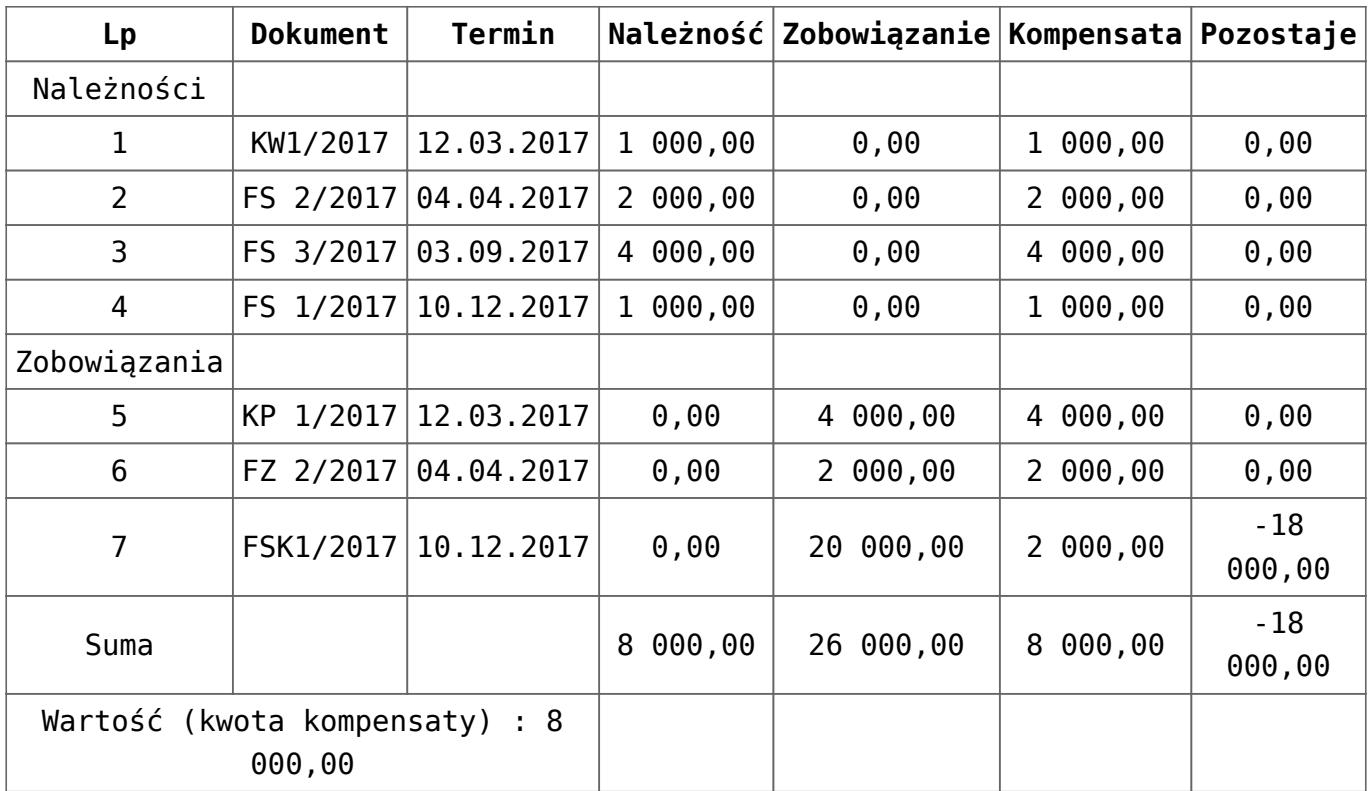

- Należność na kwotę 8 000 zostanie powiązana z pozycjami 5,6,7.
- Zobowiązanie na kwotę 8 000 zostanie powiązana z pozycjami 1,2,3,4.

Przykład

Na dokument kompensaty z włączonym parametrem *Skompensuj dokumenty* zostały dodane następujące elementy:

Należności:

- FS 1/2018 na kwotę 2 000, na preliminarzu w kolumnie *Do kompensaty* została wskazana kwota 1 000
- FS 2/2018 na kwotę 400, na preliminarzu w kolumnie *Do kompensaty* została wskazana kwota 100

Zobowiązania :

FZ 1/2018 na kwotę 3 000, na preliminarzu w kolumnie *Do kompensaty* została wskazana kwota 2 000

Kompensata zostanie wykonana na kwotę 1 100

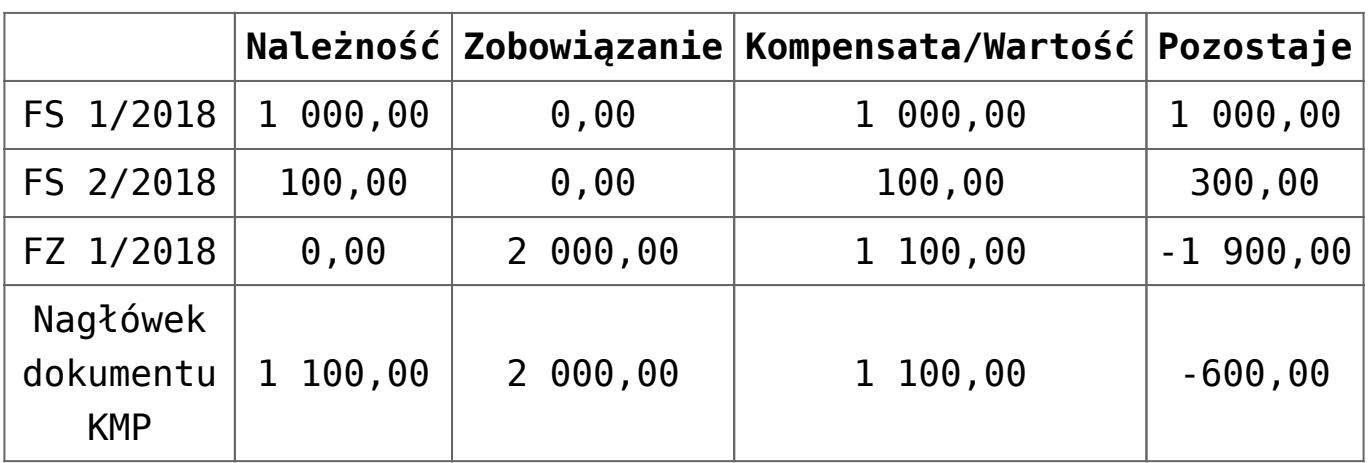

Zawartość dokumentu prezentuje poniższa tabela:

- Została utworzona płatność o typie *Należność* na kwotę 1 100 Płatność została skompensowana z zobowiązaniem z tytułu FZ 1/2018
- Została utworzona płatność o typie *Zobowiązanie* na kwotę 1 100

Płatność została skompensowana z należnościami z tytułu FS 1/2018 i FS 2/2018

#### Uwaga

Przy usuwaniu elementów kompensaty należy zwrócić uwagę, czy zaznaczone zostały dokumenty na odpowiedniej liście, gdyż po wybraniu przycisku [**Usuń**] zostaną usunięte wszystkie zaznaczone elementy – zarówno z listy należności jak również zobowiązań. W celu uniknięcia pomyłek, przed zaznaczeniem elementów do usunięcia zalecane jest wybranie przycisku [**Odznacz wszystko**].

### **Zakładka** *Płatnik*

Wyświetlane są na niej dane podmiotu wskazanego w panelu bocznym dokumentu. System przenosi domyślny adres podmiotu, który jest następnie pobierany na wydruk dokumentu kompensaty. Jeżeli w panelu bocznym dokumentu nie został wskazany żaden podmiot, na wydruku w sekcji z adresem prezentowane są dane wszystkich podmiotów wskazanych na płatnościach.

### **Zakładka** *Płatności*

Na zakładce wyświetlane są płatności dokumentu kompensaty, powiązane z płatnościami wskazanymi jako elementy. Utworzenie płatności jest zależne od wartości parametru *Skompensuj dokumenty*:

- Jeżeli parametr jest zaznaczony, to dla elementów kompensaty wyznaczana jest kwota kompensaty, a następnie generowane są płatności kompensaty i rozliczane z płatnościami wskazanymi jako elementy kompensaty. Na listach należności i zobowiązań kompensaty oraz na płatnościach wskazanych jako elementy zostaje zaktualizowana kwota pozostająca do rozliczenia o kwotę kompensaty.
- Jeżeli parametr jest odznaczony, płatności kompensaty nie zostają utworzone, a kwota pozostająca do rozliczenia zostaje zaktualizowana wyłącznie na listach

należności i zobowiązań dokumentu kompensaty.

Parametr *Skompensuj dokumenty* jest domyślnie zaznaczony. Użytkownik ma możliwość jego odznaczenia do momentu zatwierdzenia dokumentu kompensaty. W przypadku odznaczenia parametru na dokumencie posiadającym elementy, zostanie wyświetlony komunikat informujący o usunięciu płatności dokumentu kompensaty: *Status dokumentu zostanie zmieniony a istniejące rozliczenia usunięte. Czy kontynuować? Tak/Nie.* Status parametru *Skompensuj dokumenty* (zaznaczony/odznaczony) jest zapamiętywany dla danej sesji.

Utworzenie i rozliczenie płatności kompensaty odbywa się według następujących zasad:

- Na podstawie sumy należności i operacji rozchodowych podlegających kompensacie dla danego podmiotu tworzona jest płatność o typie *Zobowiązanie*, która zostaje automatycznie skompensowana z tymi należnościami i operacjami.
- Na podstawie sumy zobowiązań i operacji przychodowych podlegających kompensacie dla danego podmiotu tworzona jest płatność o typie *Należność*, która zostaje automatycznie skompensowana z tymi zobowiązaniami i operacjami.

Użytkownik nie ma możliwości ręcznego rozliczenia płatności dokumentu kompensaty, czy też usunięcia istniejącego powiązania. Ponadto płatności kompensat nie można scalić ani podzielić.

Przykład

Na dokument kompensaty z włączonym parametrem *Skompensuj dokumenty* zostały dodane następujące elementy:

Należności :

- FS 1/2018 na kontrahenta A na kwotę 1 000
- FS 2/2018 na kontrahenta A na kwotę 2 000

FS 3/2018 na kontrahenta B na kwotę 1 200 Zobowiązania:

- FZ 1/2018 na kontrahenta C na kwotę 4 000
- FZ 2/2018 na kontrahenta C na kwotę 300

Sumy kwot pozostających do rozliczenia:

- Należności: 1 000 + 2 000 + 1 200 = 4 200
- $\text{-}$  Zobowiązania: 4 000 + 300 = 4 300

Kompensata została wykonana na kwotę 4 200

Została utworzona płatność o typie *Zobowiązanie* z kontrahentem A na kwotę 3 000

Płatność została skompensowana z należnościami z tytułu FS 1/2018 i FS 2/2018

Została utworzona płatność o typie *Zobowiązanie* z kontrahentem B na kwotę 1 200

Płatność została skompensowana z należnością z tytułu FS 3/2018

Została utworzona płatność o typie *Należność* z kontrahentem C na kwotę 4 200

Płatność została skompensowana z zobowiązaniem z tytułu FZ 1/2018 oraz częściowo skompensowana z zobowiązaniem z tytułu FZ 2/2018 na kwotę 200

Uwaga

Nie można zatwierdzić dokumentu kompensaty z odznaczonym parametrem *Skompensuj dokumenty*.

Dla płatności/operacji będącej elementem dokumentu kompensaty

z włączonym parametrem *Skompensuj dokumenty* zostaje zablokowana możliwość:

- wyboru tej płatności jako element dokumentu ZPP/ZPZ/ZO,
- dokonania rozliczenia lub kompensaty tej płatności/operacji,
- usunięcia rozliczenia lub kompensaty tej płatności/operacji,
- wyboru tej płatności/operacji jako element na kolejnym dokumencie kompensaty.

Użytkownik zostanie poinformowany o włączonej blokadzie komunikatem: *Brak możliwości wykonania akcji. Dokument został wybrany na (numer dokumentu kompensaty).*

### Uwaga

Anulowanie dokumentu kompensaty powoduje usunięcie płatności dokumentu.

### **Zakładka** *Dokumenty skojarzone*

Informacje o powiązaniu wyświetlane są zarówno z poziomu dokumentu kompensaty, jak również dokumentu źródłowego płatności wskazanej na kompensacie.

### **Zakładki** *Atrybuty, Załączniki, Historia zmian*

Szczegółowy opis zakładek znajduje się w artykule [Zakładka](https://pomoc.comarch.pl/altum/20221/documentation/handel-i-magazyn/dokumenty-ogolne/formularze-dokumentow/zakladka-kody-rabatowe-opis-analityczny-atrybuty-zalaczniki-i-historia-zmian/) [Kody Rabatowe, Opis analityczny, Atrybuty, Załączniki i](https://pomoc.comarch.pl/altum/20221/documentation/handel-i-magazyn/dokumenty-ogolne/formularze-dokumentow/zakladka-kody-rabatowe-opis-analityczny-atrybuty-zalaczniki-i-historia-zmian/) [Historia zmian](https://pomoc.comarch.pl/altum/20221/documentation/handel-i-magazyn/dokumenty-ogolne/formularze-dokumentow/zakladka-kody-rabatowe-opis-analityczny-atrybuty-zalaczniki-i-historia-zmian/).

# **[Generowanie dokumentu](https://pomoc.comarch.pl/altum/20221/documentation/generowanie-dokumentu-kompensaty-z-poziomu-preliminarza/) [kompensaty z poziomu](https://pomoc.comarch.pl/altum/20221/documentation/generowanie-dokumentu-kompensaty-z-poziomu-preliminarza/) [preliminarza](https://pomoc.comarch.pl/altum/20221/documentation/generowanie-dokumentu-kompensaty-z-poziomu-preliminarza/)**

Dokumenty kompensat mogą być generowane bezpośrednio z poziomu [preliminarza](https://pomoc.comarch.pl/altum/20221/documentation/finanse/preliminarz/zakladka-preliminarz/). W tym celu, należy zaznaczyć na liście płatności/operacje, które mają zostać skompensowane, a następnie wybrać przycisk [**Kompensaty**] dostępny w sekcji *Generowanie*. Otwarte zostaje wtedy okno, w którym należy wskazać datę kompensaty (domyślnie podpowiadana jest data bieżąca) oraz wybrać jedną z opcji:

- **Zbiorczy dokument kompensaty** zostanie wygenerowany oraz otworzony zbiorczy dokument kompensaty w stanie *Zainicjowany*. Dokument może zostać utworzony wyłącznie, jeżeli zaznaczone płatności są wyrażone w tej samej walucie oraz zostały wystawione w firmie, do której jest zalogowany użytkownik. W przypadku, gdy do kompensaty wskazano płatności dotyczące wyłącznie jednego podmiotu, w panelu bocznym wygenerowanego dokumentu zostanie wskazany ten podmiot, a na zakładce *Płatnik* zostaną uzupełnione jego dane. Jeżeli natomiast zaznaczono płatności kilku różnych podmiotów, dokument kompensaty zostanie utworzony bez wskazania podmiotu.
- **Indywidualne dokumenty kompensat dla podmiotu** dla każdego podmiotu oraz waluty płatności zostaną wygenerowane indywidualne, niezatwierdzone dokumenty kompensat. Dokumenty zostaną utworzone wyłącznie dla płatności wystawionych w firmie, do której jest zalogowany użytkownik.

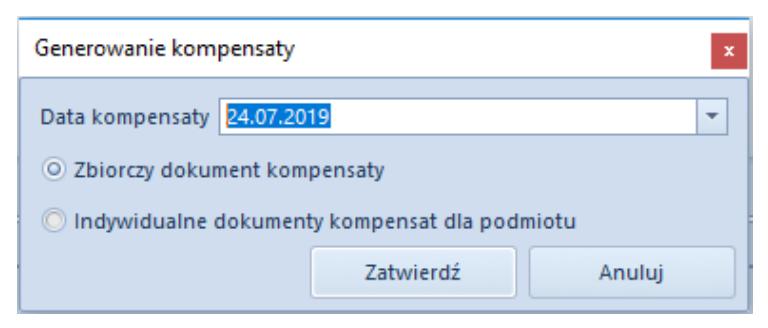

Okno generowania kompensaty

Pola dostępne do edycji na wygenerowanych dokumentach kompensaty (niezależnie od wybranej opcji):

- Numer obcy
- Treść
- Właściciel
- Opis
- Data wystawienia
- Data potwierdzenia
- Parametr *Skompensuj dokumenty*

# **[Rejestracja potrącenia z](https://pomoc.comarch.pl/altum/20221/documentation/rejestracja-potracenia-z-poziomu-operacji-kasowych-bankowych/) [poziomu operacji](https://pomoc.comarch.pl/altum/20221/documentation/rejestracja-potracenia-z-poziomu-operacji-kasowych-bankowych/)**

# **[kasowych/bankowych](https://pomoc.comarch.pl/altum/20221/documentation/rejestracja-potracenia-z-poziomu-operacji-kasowych-bankowych/)**

Podczas rozliczania operacji k/b istnieje możliwość uwzględnienia potrącenia za nierozliczone płatności przeciwnego typu i faktury korygujące. Potrącenie można zarejestrować poprzez bezpośrednie powiązanie dokumentów lub z użyciem dokumentu kompensaty. Operację k/b można powiązać z już istniejącym dokumentem kompensaty lub też z dokumentem wygenerowanym bezpośrednio z poziomu operacji podczas dokonywania rozliczenia.

Potrącenia mogą być dokonywane wyłącznie przez operatorów, którzy należą do grupy posiadającej do tego uprawnienie (*[Konfiguracja](https://pomoc.comarch.pl/altum/20221/documentation/konfiguracja-systemu/operatorzy/definiowanie-nowej-grupy-operatorow/)* [–>](https://pomoc.comarch.pl/altum/20221/documentation/konfiguracja-systemu/operatorzy/definiowanie-nowej-grupy-operatorow/) *[Struktura firmy](https://pomoc.comarch.pl/altum/20221/documentation/konfiguracja-systemu/operatorzy/definiowanie-nowej-grupy-operatorow/)* [–>](https://pomoc.comarch.pl/altum/20221/documentation/konfiguracja-systemu/operatorzy/definiowanie-nowej-grupy-operatorow/) *[Grupy operatorów](https://pomoc.comarch.pl/altum/20221/documentation/konfiguracja-systemu/operatorzy/definiowanie-nowej-grupy-operatorow/)* [–> edycja](https://pomoc.comarch.pl/altum/20221/documentation/konfiguracja-systemu/operatorzy/definiowanie-nowej-grupy-operatorow/) [określonej grupy operatorów –> zakładka](https://pomoc.comarch.pl/altum/20221/documentation/konfiguracja-systemu/operatorzy/definiowanie-nowej-grupy-operatorow/) *[Inne uprawnienia](https://pomoc.comarch.pl/altum/20221/documentation/konfiguracja-systemu/operatorzy/definiowanie-nowej-grupy-operatorow/)*[,](https://pomoc.comarch.pl/altum/20221/documentation/konfiguracja-systemu/operatorzy/definiowanie-nowej-grupy-operatorow/) [parametr](https://pomoc.comarch.pl/altum/20221/documentation/konfiguracja-systemu/operatorzy/definiowanie-nowej-grupy-operatorow/) *[Uwzględnianie potrąceń podczas rozliczeń](https://pomoc.comarch.pl/altum/20221/documentation/konfiguracja-systemu/operatorzy/definiowanie-nowej-grupy-operatorow/)*).

Podczas kreacji i konwersji parametr ten jest:

- domyślnie zaznaczony oraz dostępny do edycji w dowolnym momencie dla grupy operatorów, która posiada uprawnienia do wykonywania kompensat (*Konfiguracja* –> *Struktura firmy* –> *Grupy operatorów* –> edycja określonej grupy operatorów –> zakładka *Inne uprawnienia*, parametr *Wykonywanie kompensat*)
- domyślnie odznaczony i niedostępny do edycji dla grupy operatorów z brakiem uprawnień do wykonywania kompensat

Rejestrację potrącenia można wykonać po wybraniu przycisku [**Rozlicz**] lub [**Skompensuj**] podczas dodawania lub edycji operacji k/b. W celu rejestracji potrącenia za pomocą przycisku [**Rozlicz**] należy:

- wybrać opcję [**Rozlicz**] z grupy przycisków *Rozliczenia* na formularzu operacji k/b, co spowoduje wyświetlenie listy nierozliczonych płatności
- zaznaczyć parametr *Pokaż płatności przeciwnego typu,* przez co na liście należności zostaną wyświetlone

dodatkowo nierozliczone zobowiązania, natomiast na liście zobowiązań – nierozliczone należności

- zaznaczyć na liście te płatności, dla których chcemy zarejestrować potracenie
- z grupy przycisków *Potrącenia* wybrać jedną z opcji: [**Skompensuj zaznaczone**] lub [**Generuj kompensatę**]

Wybranie opcji *Skompensuj zaznaczone* powoduje bezpośrednie rozliczenie płatności przeciwnego typu. Działanie to jest analogiczne do opisanego w artykule [Rozliczanie płatności za](https://pomoc.comarch.pl/altum/20221/documentation/finanse/rozliczenia/rozliczanie-platnosci-za-pomoca-przyciskow-powiaz-powiaz-zaznaczone-rozlicz-zaplac/) [pomocą przycisków: \[Powiąż\], \[Powiąż zaznaczone\], \[Rozlicz\],](https://pomoc.comarch.pl/altum/20221/documentation/finanse/rozliczenia/rozliczanie-platnosci-za-pomoca-przyciskow-powiaz-powiaz-zaznaczone-rozlicz-zaplac/) [\[Zapłać\].](https://pomoc.comarch.pl/altum/20221/documentation/finanse/rozliczenia/rozliczanie-platnosci-za-pomoca-przyciskow-powiaz-powiaz-zaznaczone-rozlicz-zaplac/)

Za pomocą opcji *Generuj kompensatę* istnieje możliwość rozliczenia płatności przy pomocy automatycznie utworzonego dokumentu kompensaty. Generowanie dokumentu kompensaty jest poprzedzone wyświetleniem okna, w którym użytkownik może wskazać datę kompensaty oraz zdecydować, czy do kompensaty ma zostać uwzględniona bieżąca operacja. Proces generowania kompensaty został szczegółowo opisany w artykule [Generowanie](https://pomoc.comarch.pl/altum/20221/documentation/finanse/kompensaty/generowanie-dokumentu-kompensaty-z-poziomu-preliminarza/) [dokumentu kompensaty z poziomu preliminarza.](https://pomoc.comarch.pl/altum/20221/documentation/finanse/kompensaty/generowanie-dokumentu-kompensaty-z-poziomu-preliminarza/)

Mechanizm rejestracji potrącenia za pomocą opcji [**Skompensuj**] jest analogiczny.

#### Uwaga

Płatności przeciwnego typu na liście wyświetlonej za pomocą przycisków [**Rozlicz**] oraz [**Skompensuj**] są prezentowane w kolumnach: *Kwota*, *Pozostaje*, *Rozliczono* ze znakiem przeciwnym. W kolumnie *Do rozliczenia* jest natomiast prezentowana zawsze wartość bezwzględna.

Przykład

Z kontrahentem ABC zostały zarejestrowane następujące transakcje:

FS/1/2018 na kwotę 11 070 (pozostało do rozliczenia

9 000)

- FS/2/2018 na kwotę 123 000
- FZ/1/2018 na kwotę 36 900
- KWFS/1/2018 na kwotę -123
- KWFS/2/2018 na kwotę -492
- KWFZ/1/2018 na kwotę -246

Użytkownik posiadający uprawnienie do uwzględniania potrąceń podczas rozliczeń wprowadził operację o typie wpłata na kontrahenta ABC, a następnie wybrał przycisk [**Rozlicz**]. Na liście zostały wyświetlone nierozliczone należności:

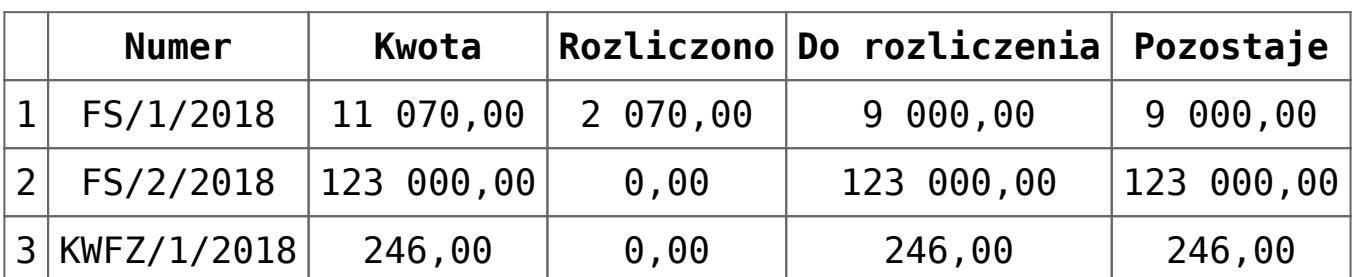

Użytkownik zaznaczył parametr *Pokaż płatności przeciwnego typu*. Na liście zostały dodatkowo wyświetlone nierozliczone zobowiązania. Dodatkowo, dla FS/2/2018 użytkownik wskazał jako kwotę do rozliczenia 28 000.

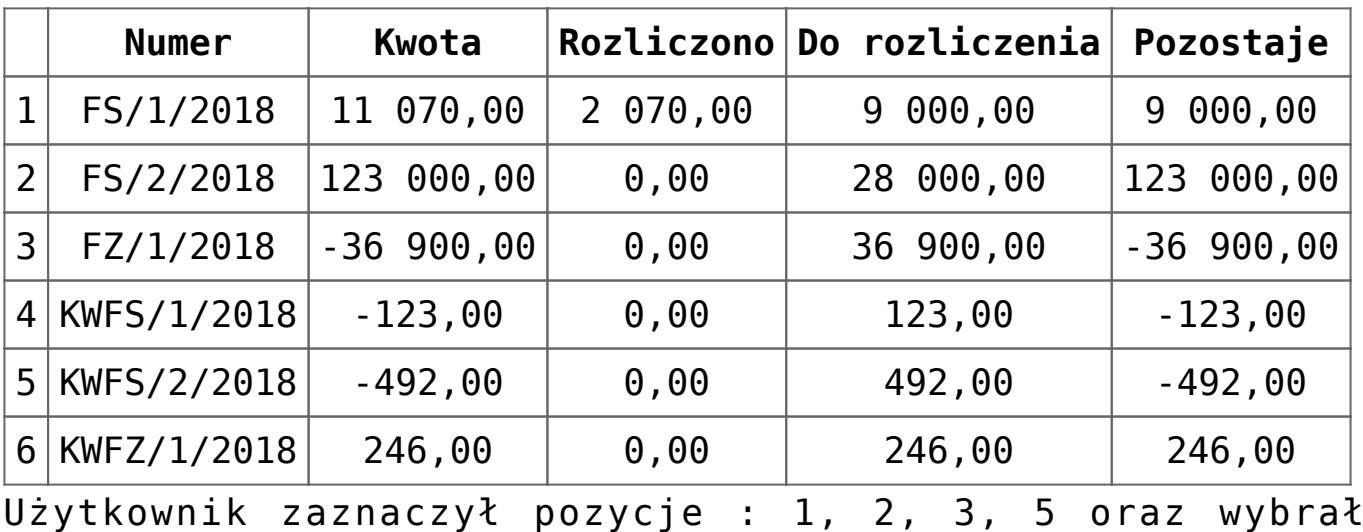

przycisk [**Skompensuj zaznaczone**].

Zostały wykonane następujące powiązania:

Rozliczono FS/1/2018 i FZ/1/2018 na kwotę 9 000

- Rozliczono FZ/1/2018 i FS/2/2018 na kwotę 27 900
- Rozliczono KWFS/2/2018 i FS/2/2018 na kwotę 100

Po wykonaniu powiązań lista nierozliczonych należności/zobowiązań została zaktualizowana.

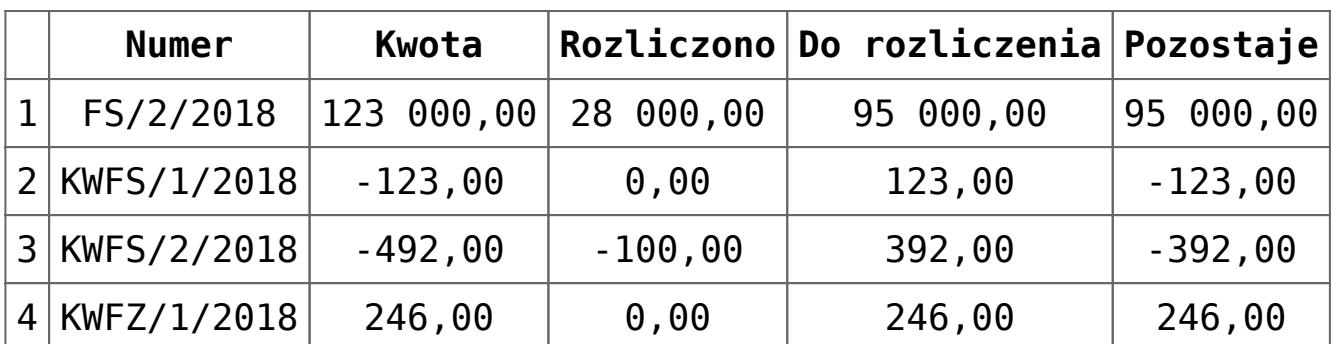

Użytkownik zaznaczył pozycje 2 i 4, a następnie wybrał przycisk [**Generuj kompensatę**]. W oknie z parametrami zaakceptował datę oraz odznaczony parametr *Uwzględnij bieżącą operację*. Wygenerowany został dokument kompensaty z danymi:

- Wartość: 123,00
- Należności: 246,00
- Zobowiązania: 123,00
- Pozostaje: 123,00

Po zapisaniu dokumentu kompensaty lista nierozliczonych należności/zobowiązań została zaktualizowana.

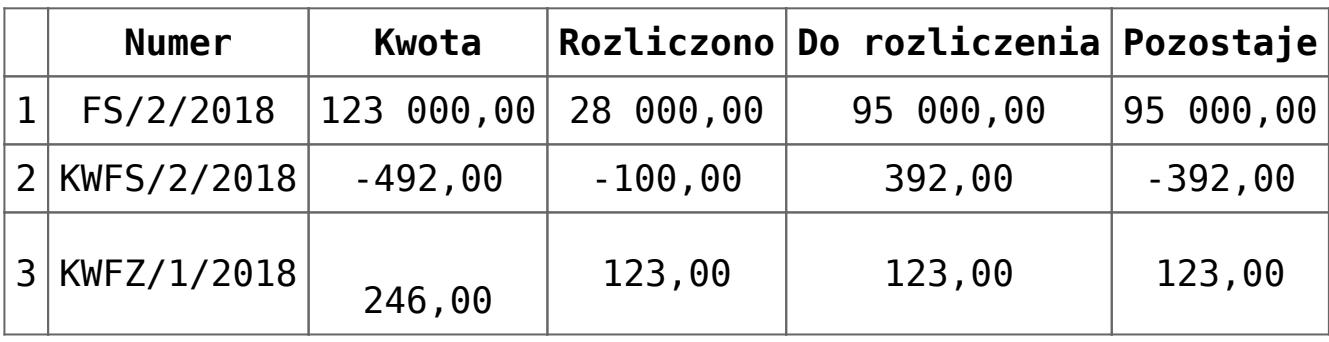

Przykład

Wprowadzono operację przychodową KP/3/2018 na kontrahenta ABC na kwotę 18 000 z datą dokumentu 06.12.2018, data systemowa:

05.12.2018. Po wybraniu przycisku [**Skompensuj**] zostały wyświetlone nierozliczone operacje rozchodowe.

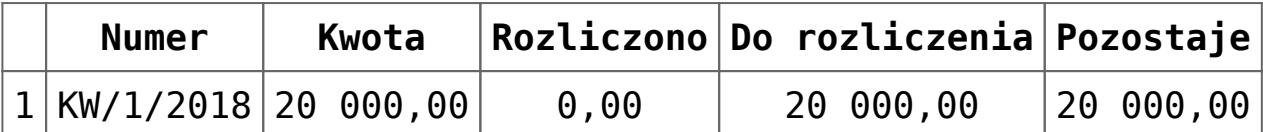

Po zaznaczeniu parametru *Pokaż płatności przeciwnego typu* na liście zostały dodatkowo wyświetlone nierozliczone operacje przychodowe.

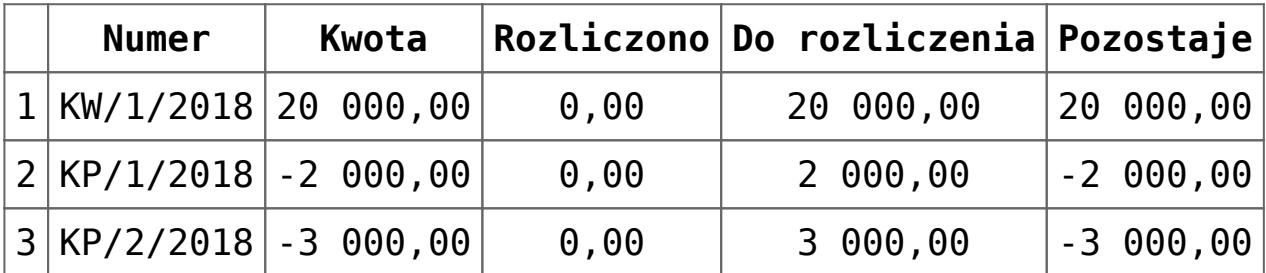

Zaznaczono operacje 1 i 3 i wybrano przycisk [Generuj kompensatę]. W oknie z parametrami zmieniono datę kompensaty z 06.12.2018 na 02.12.2018 oraz zaznaczono parametr *Uwzględnij bieżącą operację*. Wygenerowany został dokument kompensaty z danymi:

- Data wystawienia: 05.12.2018
- Data kompensaty: 02.12.2018
- Wartość kompensaty: 20 000
- Należności: 20 000
- Zobowiązania: 21 000
- Pozostaje: -1 000

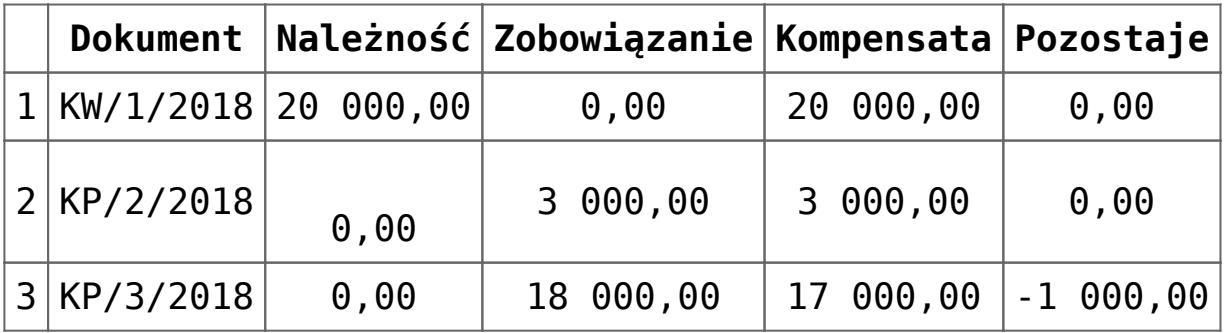

# **[Kompensaty w różnych walutach](https://pomoc.comarch.pl/altum/20221/documentation/16911/)**

W programie istnieje możliwość kompensowania operacji wyrażonych w różnych walutach, czyli kompensowania operacji w walucie systemowej z operacją w walucie obcej. Podczas kompensowania nie zostaje naliczona różnica kursowa.

Kompensowanie operacji w różnych walutach jest dostępne z poziomu:

- formularza operacji kasowych/bankowych (przycisk [**Skompensuj**] na zakładce *Rozliczenia*)
- listy rozliczeń z nabywcami/dostawcami
- listy preliminarza

#### Przykład

Wprowadzono operację KP na kwotę 1 000,00 EUR po kursie 1 EUR = 4,30 PLN oraz operację KW na kwotę 700,00 PLN. Skompensowano ze sobą operacje, w wyniku czego :

- Operacja KW została w całości rozliczona
- Operacja KP została rozliczona częściowo:
	- Kwota rozliczenia w walucie systemowej: 700, 00 PLN (wartość operacji o niższej kwocie)
	- Kwota rozliczenia w walucie obcej (EUR): 700,00 PLN / 4,30 PLN = 162,79 EUR
	- Kwota pozostająca do rozliczenia w walucie systemowej: 4 300 PLN – 700 PLN = 3 600 PLN
	- Kwota pozostająca do rozliczenia w walucie obcej (EUR): 3 600,00 / 4,30 PLN = 837,21 EUR